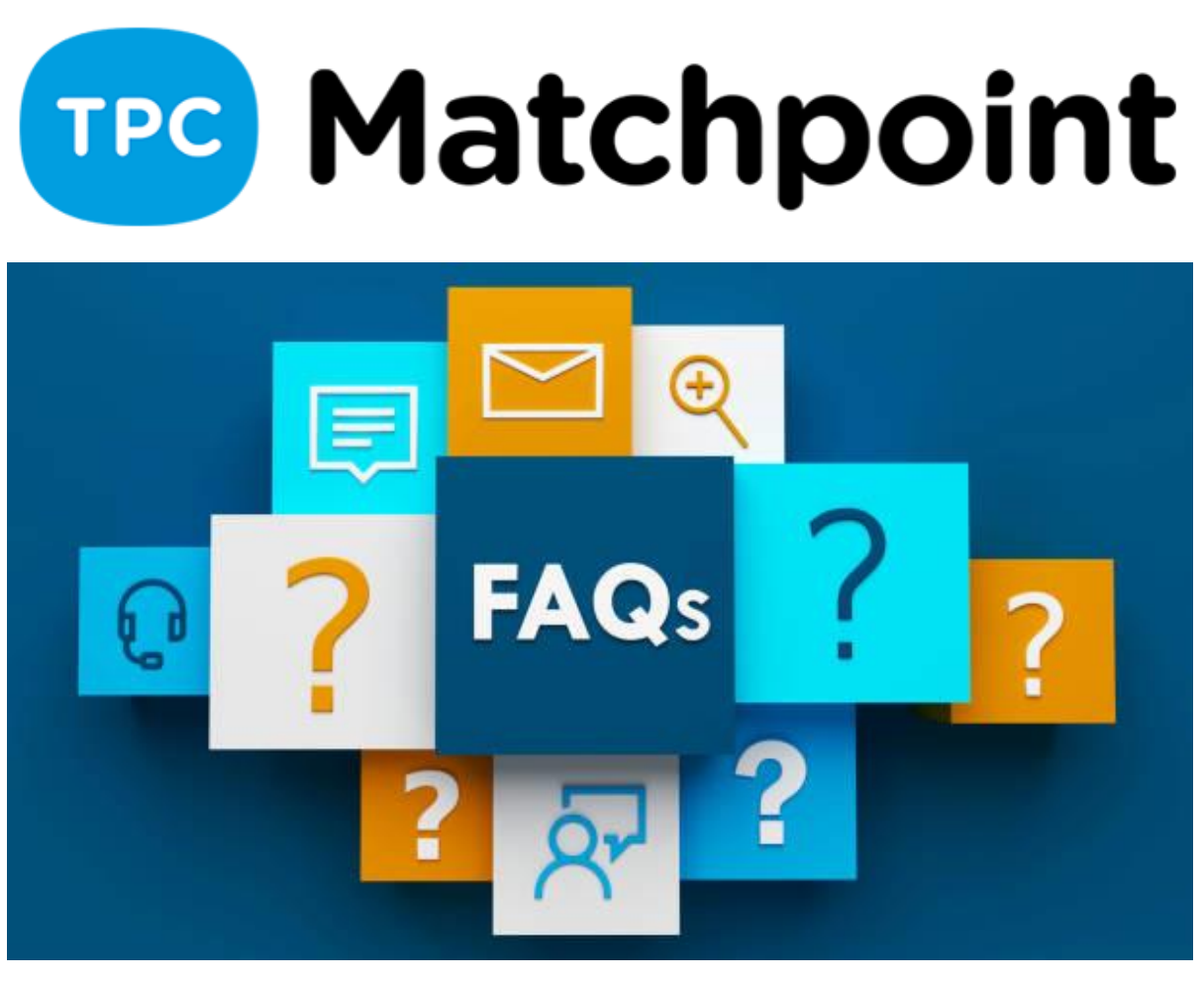

## **1. Volevamo avere un report per i nostri allenatori, con il totale delle ore effettuate al giorno, alla settimana e al mese. (L'ho già fatto, ma alcune ore mostrano -22).**

È possibile ottenere un resoconto degli orari e delle lezioni tenute dall'istruttore dal suo profilo> Orari e regolamenti e dalla sezione Inf. e statistiche> Istruttore. Se ricevete un conteggio delle ore errato, contattateci a support@tpc-soft.com per verificare e correggere il problema.

## **2. Avete una registrazione di questa sessione? Vorrei averne una copia.**

La invieremo insieme all'invito per la prossima lezione.

## **3. Come posso spostare una lezione da un Istruttore a un altro?**

È possibile farlo dallo stesso profilo dell'istruttore, scegliendo la classe dal suo programma e scegliendo un altro istruttore dal menu delle opzioni, oppure utilizzando il pulsante "Trasferisci classi" per trasferirle in modo generalizzato.